# **MotorolaTM**

**iDEN®**

*Digital Multi-Service Phone*

# *i***500***plus* **User's Guide**

# Draft #2

**3/10/99**

**Comments due: 3/17/99**

# **WELCOME**

ongratulations on purchasing your Motorola iDEN *i*500*plus* dataenabled, multi-service, digital portable phone. Superior features and state-of-the-art technology help to keep you in constant touch **C** ongratulations on purchasing your Mot<br>enabled, multi-service, digital portable<br>and state-of-the-art technology help to<br>with all your business and personal contacts.

The *i*500*plus* offers:

- **Phone Mode—for cellular phone operation.** *See [page 8.](#page-8-0)*
- **Private Mode—for two-way radio use to talk with one person.** *See [page 18.](#page-18-0)*
- **Group Mode**—for two-way radio use to talk with several people. *See [page 22.](#page-22-0)*
- Mail Services—for message, voice, and net mail. *See [page 24](#page-24-0).*

### **Optional features:**

With optional wireless access to the Internet, you can check on the latest news and weather, get stock quotes, send and receive e-mail, and download information from your computer. Wireless features include:

- **Net Mode** to access the built-in microbrowser.
- **Fax and Data Transfer** to send and receive faxes and transfer files.

If your *i*500*plus* has the Net Mode option, see the "Net Mode User's Guide".

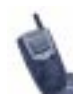

This guide describes the features of the i500 plus as they were set up by Motorola. However, your carrier or your organization may have changed or added features. For more information, check with your carrier or your organization.

# **Features of Your** *i***500***plus*

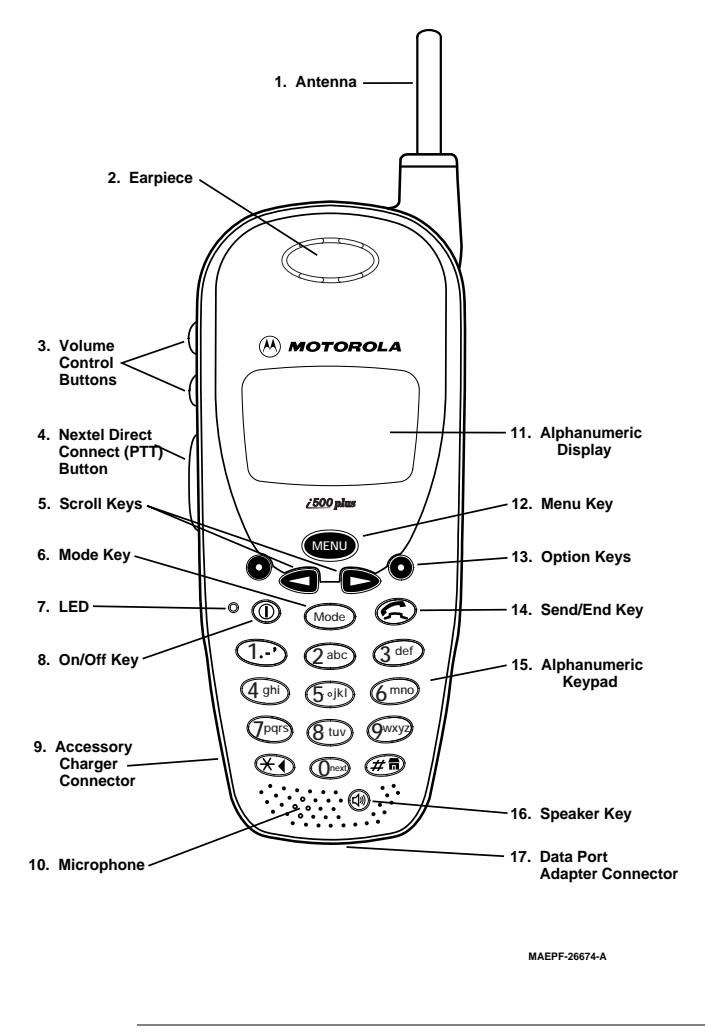

- 
- Remove the plastic lens protector from the display before initial use.
- Some keys have multiple uses. For more information, see the Net Mode User's Guide.
- Press any key or button to turn o the keypad backlight.

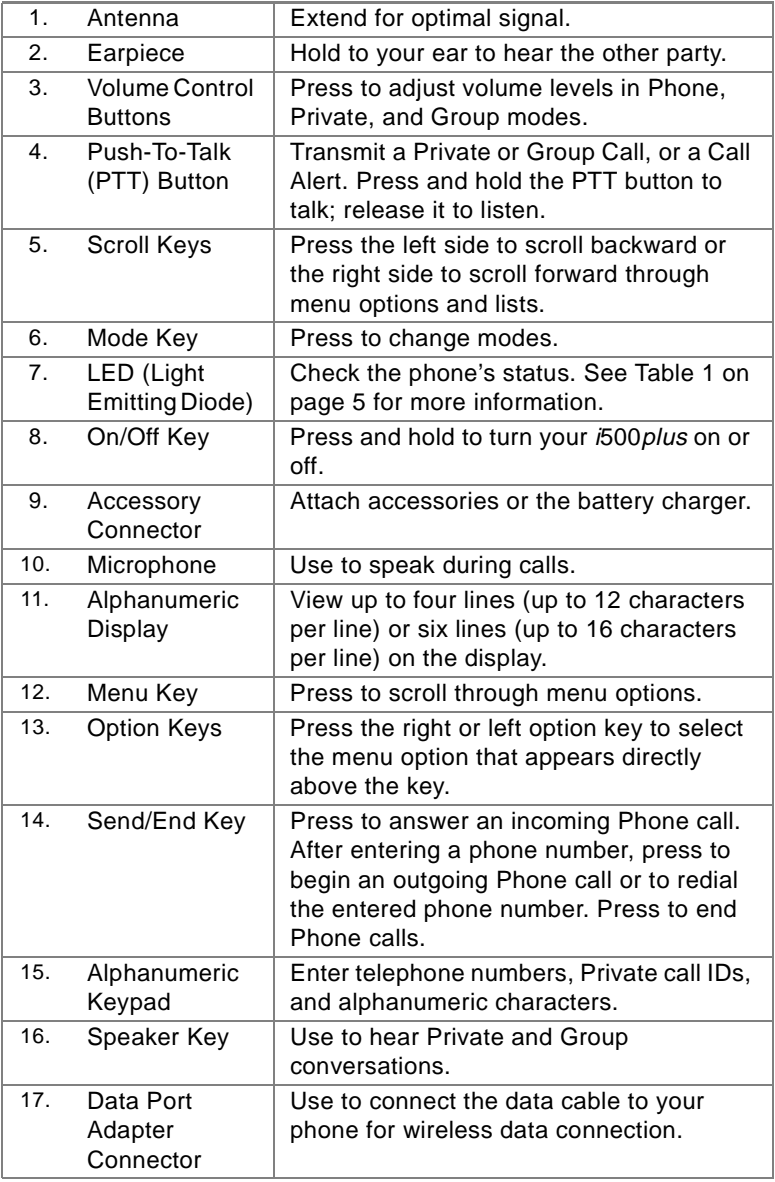

# **Attaching and Charging the Battery**

Remove the battery from the protective case provided in the original packaging. When the battery is not attached to the phone or being charged, store it in this case.

### **Attaching the Battery**

To attach the battery to your *i*500*plus*:

- 1. Push down the door lock located at the bottom of the battery door.
- 2. Insert the battery.
- 3. Press down on the battery to position it. (SEE BATT LABEL)

### **Charging the Battery**

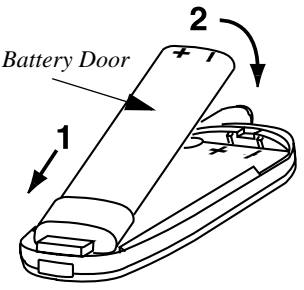

To get the maximum use from the battery, charge it overnight before you use it for the first time.

Attach the charger connector to the *i*500*plus*, then flip open the prongs and plug the charger into an electrical outlet. *For more information about chargers, see ["Accessories" on page 37](#page-37-0).*

#### **Battery and Charging Status**

A low battery is indicated by a short, chirp-like sound through the speaker. The battery strength icon shows the remaining charge in the battery. Three bars indicate full charge. When you have less than five minutes of talk time remaining, the indicator flashes.

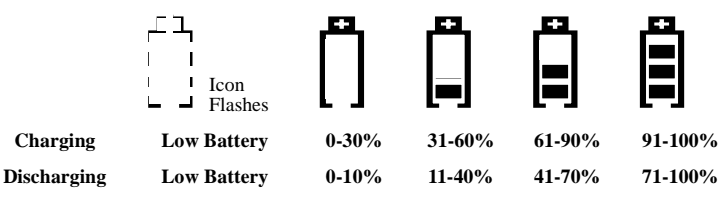

**Figure 1. Battery Charging Status**

#### **Detaching the Battery**

To detach the battery, release the battery door by pressing the battery door lock upwards. Remove the battery.

# **Turning On Your** *i***500***plus*

Press the On/Off button  $\circled{1}$  until a set of icons appears on your display. Next, a welcome message displays while the *i*500*plus* connects to your carrier's network.

The LED indicator located on top of the *i*500*plus* shows the service state. See [Table 1 .](#page-5-0)

<span id="page-5-0"></span>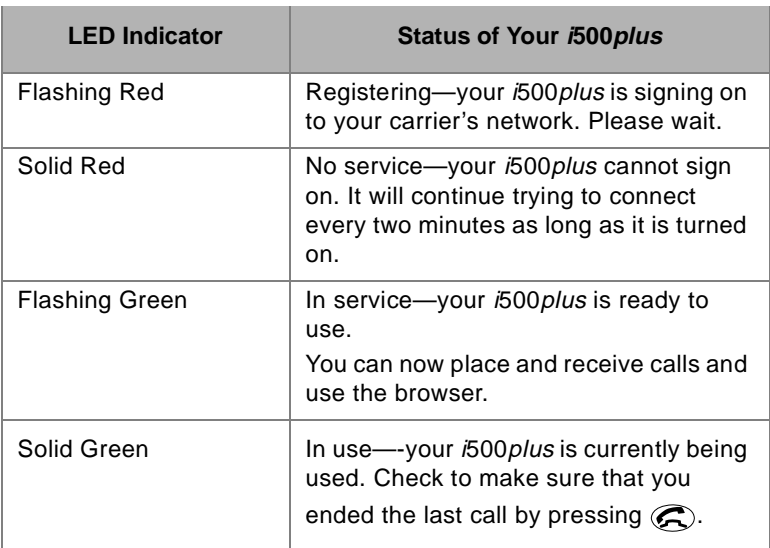

#### **Table 1: Status LIght (LED) Indicator**

## **Turning Off Your** *i***500***plus*

Press and hold the On/Off button  $\circled{m}$  until you see the message "Powering Off".

# **Display Icons**

Display icons appear on the screen to inform you of existing conditions. See the following list.

*The following icons may appear along the top of the display.*

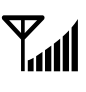

#### **Signal Strength Indicator**

Shows the signal strength. Six bars indicate the strongest signal. Calls and messages may not be sent or received in weak signal areas.

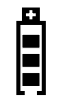

#### **Battery Strength Indicator**

Shows the remaining charge in your battery. Three bars show full charge. The indicator flashes when you have less than five minutes of talk time remaining.

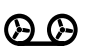

#### **Voice Mail**

Indicates that unplayed messages are waiting in your voice/fax mail box

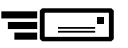

#### **New Message Mail**

Indicates that you have new text messages in your mail box.

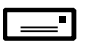

#### **Unread Message Mail**

Indicates that you have unread text messages.

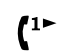

#### **Call Forward**

Indicates that incoming phone calls are being forwarded.

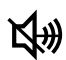

#### **Private/Group Speaker**

Indicates that the Private/Group speaker is off. You will hear calls through the earpiece.

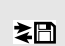

#### *Optional:* **Packet Data**

Indicates packet data registration. The blinking arrows indicate send and receive activity. For more information, see the *Wireless Data User's Guide* (publication 68P81090C75-O).

*Some of the following icons may appear on the last line of the display.*

#### *Optional:* **Secure Packet Data Connection**

Indicates that your packet data information is encrypted during transmission.

11

Ŧ

#### *Optional:* **More Information**

Indicates that there is more text to read above, below, or above and below the current screen.

## **About Modes and Menus**

Modes and menus are the navigational tools, providing access to the various features of your *i*500*plus*. There are four modes:

- **Phone**—for cellular phone calls. See [page 8.](#page-8-0)
- **Private**—for one-to-one radio calls. See [page 18.](#page-18-0)
- **Group**—for radio calls with all individuals in a designated talkgroup. See [page 22](#page-22-0).
- **Net**—*(optional)* for browser use. See the *Net Mode User's Guide*.

To change modes, press (Mode).

Menu choices within each mode provide access to the various features of your *i*500*plus*.

To select menu options:

- 1. Press **MENU** until you see the desired menu option.
	- 2. Press  $\bullet$  under the desired menu option.

## <span id="page-7-0"></span>**Changing the Display Language**

You can customize your *i*500*plus* to display one of four languages: English, French, Spanish, or Portuguese.

To change the displayed language:

- 1. Press  $\circledast\bullet$ ,  $\circledast\bullet$ ,  $\circledast\bullet$ ,  $\circledast\bullet$ .
	- 2. Select "Ok".
- 3. Press  $\Box$  and  $\Box$  to scroll through the language options.

*Selecting "Exit" at any time retains the current language selection.* 

 4. When the desired language appears on your display, select "Ok". The displayed text immediately changes to the selected language.

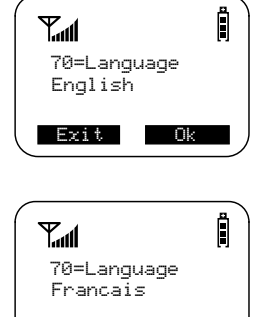

Cancl Ok

5. Select "Exit".

*The language that you select will be the displayed language.* 

# <span id="page-8-0"></span>**MAKING PHONE CALLS**

In addition to making and receiving phone calls in Phone mode, you can forward calls, use call waiting, put calls on hold, and create and use stored lists. Phone Ready is the main screen.

You can place a call by entering the phone number on the keypad.

 1. From the "Phone Ready" screen, using the keypad, enter the desired number..

*If you make a mistake, press*  $\leq$  *once to move back one digit, or select "Cancl" to start over.*

- 2. Press  $\bigodot$  to place the call.
- 3. To end the call, press  $\mathbb{S}$ .

# **Using Other Dialing Methods**

*To use Scroll, Speed Dial, or Name Search, names and numbers must be programmed in your phone. See["Creating, Editing, and Using Stored](#page-13-1)  [Lists" on page 13.](#page-13-1)*

#### **Scroll**

- 1. From the Phone Ready screen, press and  $\triangleright$  to scroll backward or forward through the stored list of numbers and names.
- 2. Press  $\bigotimes$  to place the call.
- 3. To end the call, press  $\mathbb{S}$ .

#### **Speed Dial**

- 1. From the Phone Ready screen, press **WENU** until you see the "Spd#" option on the last line of your display.
	- 2. Select "Spd#".
	- 3. Enter the assigned speed-dial number (1-100). You will see the stored name and phone number associated with the speed-dial number.
- 4. Press  $\odot$  to place the call.
- 5. To end the call, press  $\mathfrak{S}$ .

#### **Name Search**

- 1. From the Phone Ready screen, select "Name".
- 2. Using the keypad, enter the first letter of the desired name, for example, to search for the name Bob:

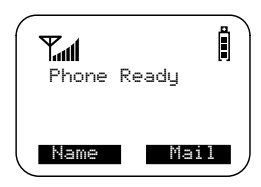

- a. Enter "B" by pressing  $\widehat{Q^{abc}}$  twice.
- b. Press  $\triangleright$  to scroll through all the names starting with "B" until you see "Bob".
- 3. Press  $\odot$  to place the call.
- 4. To end the call, press  $\bigotimes$ .

## *Emergency Dial*

You can dial the emergency phone number even if the keypad is locked. If you are on an active call, you must end it before using the emergency number.

- 1. From any mode (Phone, Private, Group, or Net), press and hold  $\circledcirc$  for two seconds until the phone displays "EMERGENCY". The phone then automatically dials the emergency number.
- 2. To end the call, press  $\bigotimes$ . *The emergency phone number will not be saved as the last number dialed.*

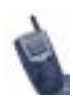

For more information on the Emergency Dial feature, contact your carrier.

## *Automatic Redial*

If you receive a "System Busy, Try Later" message, press  $\otimes$  to have your phone automatically redial the number. You will hear a ring-back tone when the call is successful.

## *Last Number Redial*

To redial the last number that you called, press  $\odot$ .

## **Receiving a Phone Call**

- 1. Press one of the following keys:  $\bigotimes$ , or  $\circledast$ , or  $\circledast$ . Or press any numeric key (0 through 9).
- 2. To end a call, press  $\bigotimes$ .

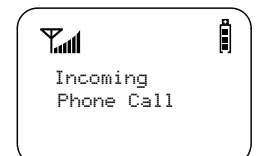

# **What Is My Phone Number?**

Press  $\mathcal{F}(\bullet, \mathcal{F}\bullet, \mathcal{F})$  to display your own phone number.

# <span id="page-10-0"></span>**Setting the Ringer Volume**

You can adjust the ringer volume for incoming calls.

1. Press  $\mathcal{F}$ ,  $\mathcal{F}$ **,**  $\mathcal{F}$ **,**  $\mathcal{F}$ **,**  $\mathcal{F}$ **,**  $\mathcal{F}$ **.** The "30=Ringer Volume" screen displays.

The display shows your current ringer volume.

- 2. Press the Volume Control buttons on the side of the phone to listen as you raise or lower the volume. At the lowest setting, the screen displays "Volume Silent".
- 3. When you reach the desired level, select "Exit".

# <span id="page-10-1"></span>**Selecting a Ring Style**

Your phone has nine selectable ring styles.

*Incoming circuit data calls have a unique, preset ring style which you cannot change.*

### **Setting a Ring Style**

1. Press  $\mathcal{F}(\mathbf{0})$ ,  $\mathcal{F}(\mathbf{0})$ ,  $\mathcal{F}(\mathbf{0})$ ,  $\mathcal{F}(\mathbf{0})$ .

The display shows your current ring style.

- 2. Select "Ok".
- 3. Press  $\Box$  and  $\Box$  to scroll through the available Ring Styles.
- 4. To listen to the selected ring style, press the Volume buttons on the side of the phone.
- 5. Select "Ok" to select the Ring Style shown.

*To leave the ring style unchanged, select "Cancl"*

6. Select "Exit".

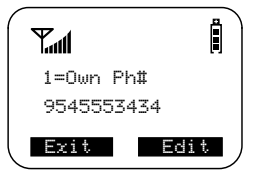

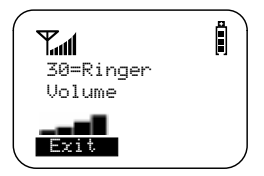

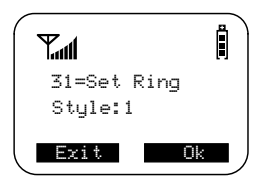

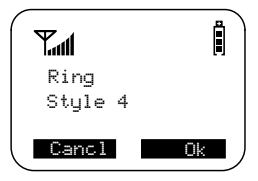

# **Call Forwarding**

Call forwarding lets callers reach you wherever you are. You have two options: forward all incoming calls (unconditional) or select those circumstances (conditional) when you want your calls forwarded.

## *Unconditional Call Forwarding*

Unconditional call forwarding sends all incoming calls to the designated number.

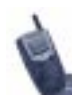

When you set unconditional call forwarding, your phone does not ring.

- 1. From the Phone Ready screen, press until you see "Forwd" on the **MENU** last line of the display.
- 2. Select "Forwd".
- 3. To select the number where you want your calls forwarded, do one of the following:
	- Enter a number.
	- Or, press the scroll keys to select a number from your stored list.
- 4. Select "On".
- 5. After the "Please Wait" message displays, select "Exit".

Notice that the Call Forward icon  $\mathbf{I}^*$  appears on your display when Unconditional Call Forwarding is set.

## *Conditional Call Forwarding*

You may want to forward your calls when your *i*500*plus* is:

- Busy on another call or the browser (Busy)
- Not answered (NoAns)
- Outside the service area (NoRch).

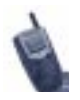

You must turn off Unconditional Call Forwarding before you can set Conditional Call Forwarding options.

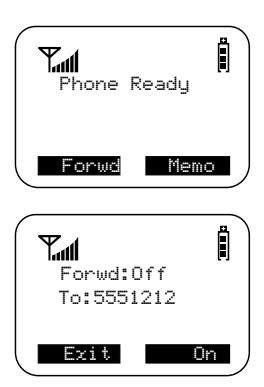

- 1. From the Phone Ready screen, press until you see "Forwd" on the last **MENU** line of your display, then select it.
- 2. Press MENU once again until you see "Busy" and "NoAns" on the last line of your display.
	- To forward your calls when your phone is in use, select "Busy".
	- To forward your calls when you do not want to answer them, select "NoAns".
- 3. Press again until you see **MENU** "NoRch" and "Rcl#".
	- To forward your calls when you cannot be reached, select "NoRch".
	- To see the call forward number, select "Rcl#".

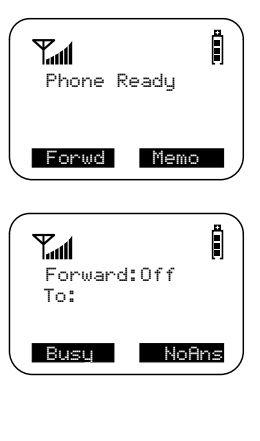

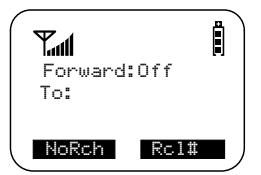

- 4. After you select the call forward option, either enter the number where you want your calls to be forwarded, or press the scroll buttons and select a number.
- 5. Select "On".
- 6. Select "Exit".

*You can set more than one condition by repeating steps 2 through 6.*

# **Call Waiting**

Using the Call Waiting feature, you can answer an incoming call when you are on another call. Call Waiting is on unless you turn it off for a particular call.

- 1. After the alert tone, your display shows the incoming number and asks "Accept Call?". To accept the call, select "Yes". *To decline the call, select "No".*
- 2. Press **MENU**, then select "Hold" to place the second call on hold and return to the first call. *Selecting "Hold" switches you between the two calls*.
	- 3. To end the active call, press  $\mathbb{C}$ .

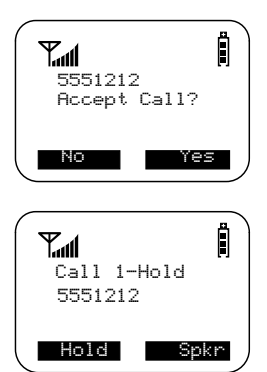

# **Call Hold**

When you are on a call, you can place the call on hold and make a second call.

- 1. To place the active call on hold, press **MENU**, then select "Hold". You may then answer or place another call.
- 2. To remove the call from hold, press **MENU**, then select "Hold" again.

# <span id="page-13-1"></span>**Creating, Editing, and Using Stored Lists**

A stored list is a directory of phone numbers and Private IDs and their related names. Stored lists are convenient because you do not have to remember names and numbers—you simply scroll through your stored list.

## <span id="page-13-0"></span>*Combined Phone Number and Private ID List*

You can set a combined Phone and a Private ID with the associated name, which eliminates the need to program the Private ID separately. You can add up to 100 numbers to your Phone list, store them with names, and assign them to speed-dial numbers.

### **Entering Numbers**

To enter a number, press the corresponding key on the keypad.

#### **Entering Names**

To enter a letter, press the key the required number of times, which is related to the letter's position on the key. [Table 2](#page-13-2) describes how to enter each letter on the *T***pqrs** key.

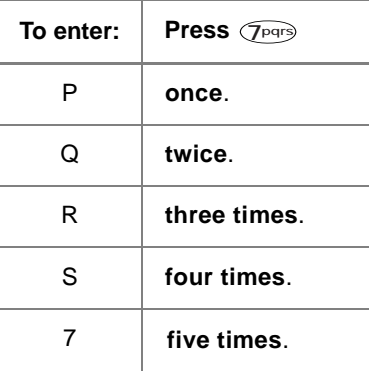

#### <span id="page-13-2"></span>**Table 2: Entering Letters and Numbers on the Keypad**

To shift to lowercase letters, press and hold  $(\mathcal{F}\mathbf{m})$  after you enter a letter.

### **Storing Names and Numbers**

- 1. Press  $\mathcal{H}$ ,  $\mathcal{H}$ ,  $\mathcal{Q}$  abc),  $\mathcal{Q}$ .
- 2. Select "Ok".

The next screen briefly displays the remaining number of phone numbers and private IDs that you can store.

- 3. Enter the name that you wish to store.
- 4. Select "Store".

*See [Figure 2.](#page-14-0) for an example of entering a name.*

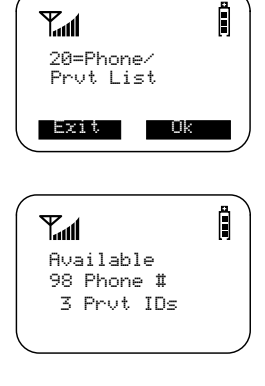

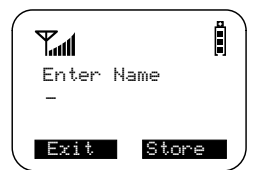

#### **EXAMPLE**

To store the name "TIM":

- 1. Enter "T" by pressing  $\circledR$  tuv once.
- 2. Enter "I" by pressing  $\widehat{A}_{ghi}$  three times.
- 3. Enter "M" by pressing  $\textcircled{F}\text{mod}$  once.

#### **Figure 2. Entering a Name**

<span id="page-14-0"></span> 4. Enter the phone number that you want to associate with this name and select "Store".

*To skip the Phone Number entry, select "Skip". You will go directly to the "Enter Prvt ID Number" screen.*

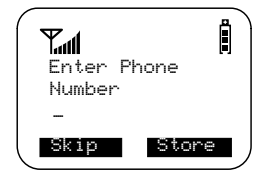

- 5. Do one of the following:
	- To accept the speed-dial number shown, select "Store".
	- To change the speed-dial number, enter the desired speed-dial number. The speed-dial number stops flashing.
- 6. At the next screen, enter the Private ID number associated with the name that you entered then select "Store".

*To skip the Private ID number entry, select "Skip".*

### <span id="page-15-0"></span>**Editing and Erasing Phone List Entries**

- 1. Press  $\mathcal{H}(\mathbf{I}), \mathcal{H}(\mathbf{I}), \mathcal{Q}^{\text{abc}}, \mathcal{Q}(\mathbf{I}).$
- 2. Select "Ok". The "Edit Entry?" screen displays.
- 3. Do one of the following:
	- a. To edit an entry, select "Ok".
		- (1) At the "Edit Entry" screen, press  $\Box$  until the desired entry appears, then select "OK.
		- (2) At the "Edit Number" screen, edit the phone number, if you wish, then select "Store".
		- (3) At the "Edit Name" screen, edit the name, if you wish, then select "Store.
		- (4) At the "Edit Spd#" screen, edit the speed number, if you wish, then select "Store".
	- b. To erase an entry:
		- (1) At the Edit Entry screen, press  $\blacksquare$ .
		- (2) At the Erase Entry? screen, select "Ok".
		- (3) Scroll to the desired entry, then select "Ok". At the "Erase Entry?" screen, select "Yes".
- 4. Select "Exit" to close the Phone List Edit screen.

#### <span id="page-15-1"></span>**Editing and Erasing Private ID List Entries**

- 1. Press  $\mathcal{H}$ ,  $\mathcal{H}$ **n**,  $\mathcal{Q}$ <sub>abc</sub>),  $\mathcal{Q}$ <sub>abc</sub>).
- 2. Select "Ok". The "Edit Entry?" screen displays.
- 3. Do one of the following:

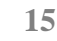

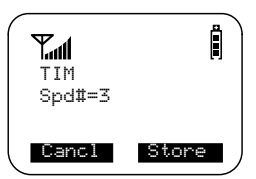

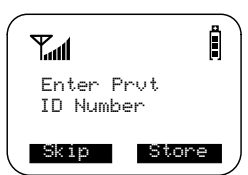

- a. To edit an entry, select "Ok".
	- (1) At the "Edit Entry" screen, press  $\Box$  until the desired entry appears, then select "OK.
	- (2) At the "Edit ID" screen, edit the number, if you wish, then select "Store".
	- (3) At the "Edit Name" screen, edit the name, if you wish, then select "Store.
- b. To erase an entry:
	- (1) At the Edit Entry screen, press  $\bullet$  once, then select "Ok".
	- (2) Press  $\triangleright$  to scroll to the desired entry, then select "Ok".
	- (3) At the "Erase Entry?" screen, select "Yes".
- 4. Select "Exit" to close the Private ID List Edit screen.

### *Quickstore of Phone Numbers*

If you subscribe to your carrier's Caller ID service, you can use Quickstore to store the last number that you dialed without having to enter the programming menu.

If the last number that you dialed is not currently stored in your Phone Call list, the "Store" option will be available.

To use Phone Number Quickstore, from the Phone Ready screen:

- 1. Press  $\triangleright$ .
- 2. Select "Store". The Enter Name screen displays.

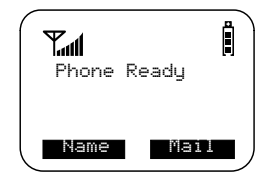

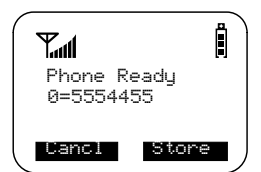

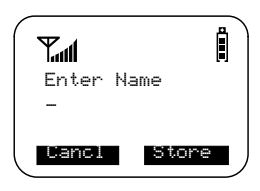

3. Enter the name then select "Store".

The combined name and number entry is stored in the first available storage space. The Stored message displays with the name that you stored.

 $\mathbb{Y}^{\mathbb{U}}$ JOHN 5551212 Stored

Ů

# <span id="page-18-0"></span>**MAKING PRIVATE CALLS**

A Private call is a one-to-one conversation between two people. In Private mode, each *i*500*plus* is identified by a name or a number called a Private ID.

To make a private call:

- 1. Press  $\textcircled{ \text{Model}}$  until you see "Prvt Ready" on your display.
	- 2. Use the keypad to enter the Private ID of the person that you want to reach.
	- 3. To speak, press and hold the PTT button, wait for the chirp, then speak into the microphone.

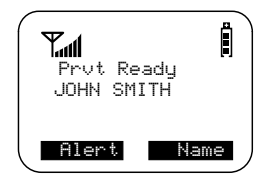

4. To listen, release the PTT button.

*To use Scroll or Name Search, you must have a Private ID list.* 

#### **Scroll**

- 1. Press  $\text{Mod}$  until you see "Prvt Ready" on your display.
- 2. Press  $\Box$  and  $\Box$  to select the person for the private call that you previously entered into your Private ID list.
- 3. Press and hold the PTT button, wait for the chirp, then speak into the microphone.

#### **Name Search**

- 1. Press  $\text{Mod}$  until you see "Prvt Ready" on your display.
	- 2. Select "Name".
	- 3. Press the key with the first letter of the name associated with the Private ID.
- 4. Press  $\Box$  and  $\Box$  to find the desired name in the list.
- 5. Press and hold the PTT button, wait for the chirp, then speak into the microphone.

# **Receiving a Private Call**

When you receive an incoming Private call, you hear a brief chirp-like tone. Your *i*500*plus* automatically switches to Private mode, and the Private ID or the name of the caller displays.

- 1. Your phone must be idle, that is, not busy in an active call or on the browser.
- 2. Wait for the caller to finish speaking.
- 3. Press and hold the PTT button. Begin speaking after you hear the chirp.

# **Private/Group Mode Speaker**

You can hear Private calls through either the earpiece or the speaker. Press the Speaker button  $\mathcal{F}_n$  on top of the *i*500*plus* to turn the Private/ Group Mode Speaker on or off.

- With the Speaker button on, you will hear incoming calls through the speaker.
- With the Speaker button off, you will hear incoming calls through the earpiece.

# **Call Alert™**

Call Alert enables you to page an individual by sending an audible tone. A Call Alert allows the individual to respond when it is convenient. The alert plays intermittently until the individual clears it.

## *Sending a Call Alert*

- 1. Press  $\textcircled{ \text{Mode}}$  to go to the "Prvt Ready" screen.
	- 2. Select "Alert".
- 3. Enter the Private ID or press  $\Box$  and  $\Box$ to scroll to the desired name. You may also select the name by pressing **MENU** and using Name Search.
- 4. Press the PTT button.

## *Receiving a Call Alert*

When you receive a Call Alert, you hear an alert tone and see a message on your display.

- To answer the Call Alert, press the PTT button.
- Or, to clear the Call Alert without answering it, select "Clear".
- Or, to silence the Call Alert without clearing it,press any key other than the PTT button.

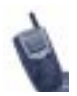

Until the Call Alert is cleared or returned, the alert plays intermittently and you will not receive any additional Phone, Private, Group, or Net calls.

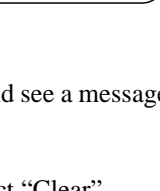

Exit Queue

Prvt Ready

JOHN

Y.nl

Alert JOHN

Y.nll

Alert Name

Ä

Ĥ

## *Call Alert Queuing*

If your carrier provides Call Alert Queuing, you can save up to eight Call Alerts in a queue for later use.

After you respond to the Call Alert, it is removed from the queue.

## **Clearing or Queueing a Call Alert**

When you receive a Call Alert, do one of the following:

- To clear a Call Alert, select "Clear".
- Or, to place the Call Alert into the queue, select "Queue". Pressing <u>Wode</u> also **Clear Queue** queues the Call Alert.

If you receive multiple Call Alerts, the last received Call Alert displays and the remaining Call Alerts are stacked at the beginning of the queue.

## **Responding to a Queued Call Alert**

You can respond to the Call Alerts in any order. To select a Call Alert for response:

- 1. Select "Queue".
- 2. Press $\Box$  and  $\Box$  to scroll to the desired Call Alert.
- 3. Press the PTT button to respond to the Call Alert.

# **Quickstore of Private IDs**

Quickstore allows you to quickly store a Private ID without having to enter the programming menu.

From the Private Ready screen with the Private ID displayed:

1. Select "Store".

*If an ID is greater than 12 characters, the ID wraps to the third line.*

- 2. Enter the name associated with the Private ID.
- 3. Select "Store". The Stored message displays.

*If the list is full with the maximum 100 names, you will get the message, "Prvt List Full". You cannot add names until you remove some names from the list.* 

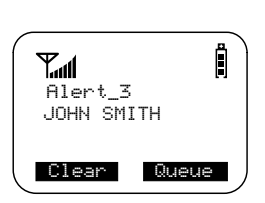

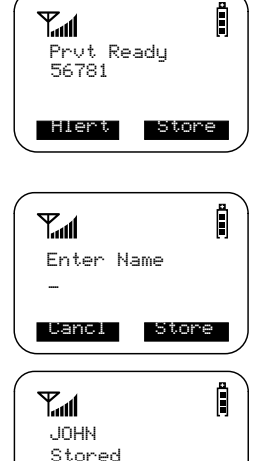

 4. Next, the Prvt Ready screen displays the stored name.

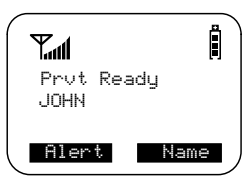

## **Storing Your Private ID**

To store your Private ID in your *i*500*plus*:

- 1. Press  $\mathcal{F}(\mathcal{F})$ ,  $\mathcal{F}(\mathcal{F})$ ,  $(2^{abc})$ . The screen displays the message, "2=Own Pvt ID".
	- 2. Select "Ok".
	- 3. Enter the Private ID provided by your carrier.
- 4. Select "Store".

To view your private ID at any time after you store it:

- 1. Press  $\mathcal{F}(\mathcal{F})$ ,  $\mathcal{F}(\mathcal{F})$ ,  $(2^{abc})$ . The screen displays the message, "2=Own Pvt ID". The next line displays your Private ID. *This is the number supplied by your carrier that you store in your phone.* 
	- 2. Select "Exit".

# <span id="page-22-0"></span>**MAKING GROUP CALLS**

A Group call allows you to instantly communicate with members of a selected Talkgroup—a pre-defined set of people who share a communication need.

Talkgroups appear on your display as numbers or programmed names, such as Talkgrp10 or Sales Team.

To make a group call:

- 1. Press (Mode) until "Group Ready" displays. Your most recently used talkgroup displays, for example, "Talkgrp 10".
	- 2. To speak, do one of the following:

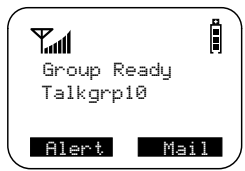

- To place a call to this talkgroup, press and hold the Push-to-Talk (PTT) button. Wait for the chirp, then speak into the microphone.
- To call another talkgroup, press  $\triangleright$  until you see the desired talkgroup name. Press and hold the PTT button. Wait for the chirp, then speak into the microphone.
- 3. To listen, release the PTT button.

## **Receiving a Group Call**

When you receive an incoming Group call, you hear a brief chirp-like tone. Your *i*500*plus* automatically switches to Group mode, and the talkgroup name displays.

- 1. Your phone must idle, that is, not busy in an active call or on the browser.
- 2. Wait for the caller to finish speaking, then press and hold the PTT button. Begin speaking after you hear the chirp.
- 3. To listen, release the PTT button.

You can receive group calls only in the talkgroups that you have predefined. For more information, see "["Adding or Storing a](#page-23-0)  [Talkgroup" on page 23](#page-23-0)".

Any communication activity within the talkgroup that you select automatically switches your phone into Group mode.

## <span id="page-23-0"></span>**Adding or Storing a Talkgroup**

To add and store a talkgroup name to your *i*500*plus*:

- 1. Press  $\mathcal{F}(\mathbf{I}), \mathcal{F}(\mathbf{I}), \mathcal{Q}^{\text{abc}}, \mathcal{Q}^{\text{def}}$ .
	- 2. Select "Ok".
	- 3. At "Add New Entry?", select "Ok".
- 4. At "Enter ID", enter the desired talkgroup number. *Optional:* At "Enter Name", enter a name for the talkgroup.
- 5. Select "Store".

# **Area Selection**

In Group mode, you can call only those talkgroup members in a specific location. This is useful when you know where the individuals are located within the service area.

- 1. Press (Mode) until you see "Group Ready" on your display.
- 2. Press **MENU** once, then select "Area".
- 3. Press  $\triangleright$  to scroll through the targeted areas specified by your local carrier.
- 4. Select "Ok" to select the targeted area.

## **Private/Group Mode Speaker**

You can hear Group calls through either the earpiece or the speaker. Press the Speaker button  $\langle \phi \rangle$  on the *i*500*plus* to turn the Private/Group Mode Speaker on or off.

With the Speaker button on, you will hear incoming calls through the speaker. This is useful to monitor talkgroup activity in Group mode. With the Speaker button off, you will hear incoming calls through the earpiece.

# <span id="page-24-0"></span>**USING MAIL SERVICES**

Your *i*500*plus* provides the following mail services:

- Net Mail**™**
- Voice Mail
- Message Mail

When you receive a new message, the

 $\equiv$  icon appears and flashes.

- To read your new mail immediately, select "Now".
- To read your new mail later, select "Later".

*An asterisk \* next to a mail service indicates new mail.*

To use message services, select "Mail" from any Ready screen. The inbox screen opens with your message services listed.

To select a message service, scroll to highlight the service or press the corresponding number. For example, to access your Message Mail, press 2.

# **Net Mail**

If you subscribe to the optional Net mode feature, Net Mail alerts you when you receive alerts from the Browser, for example, notification of an e-mail or fax.

From any mode:

- 1. Select "Mail"
- 2. Select "Net Mail", then select "Ok".

The Alerts inbox opens and displays the type of Net Mail alerts.

3. Select "Ok". The Inbox screen opens.

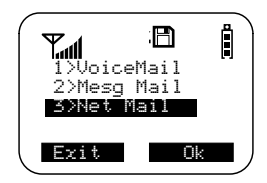

 4. Scroll to the type of alert that you wish to view, then select "Ok".

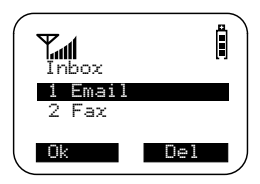

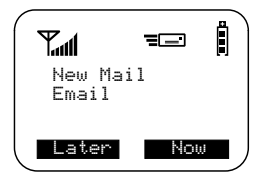

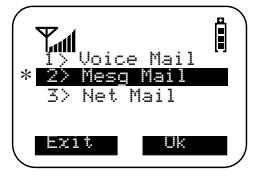

**25**

#### 5. To read the message, select "View".

- 6. After you read the message, do one of the following:
	- Select "Menu" to view a list of actions that you can take for this message, such as reply, delete, save, and so forth.
	- Or, select "Next" to read the next message.

# **Voice Mail**

When your *i*500*plus* receives a Voice Mail message:

- The  $\Theta$   $\Theta$  icon appears on your display.
- The Voice Mail alert tone sounds (if Mail Notification is turned on).
- The message, "New Voice Mail Waiting" appears on your display.
- An exclamation point (!) on the display indicates that you have at least one urgent message.

From any mode:

- 1. Select "Mail".
- 2. Select "VoiceMail".

The VoiceMail inbox opens and displays the number of your new and total VoiceMail messages.

To retrieve your voice mail immediately:

- 1. Select "Dial". This action automatically places a call to your voice mailbox. The most recent message is retrieved first.
- 2. To close your voice mailbox, select "Exit".

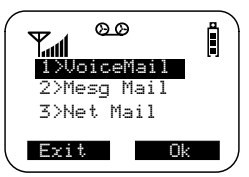

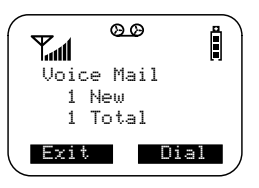

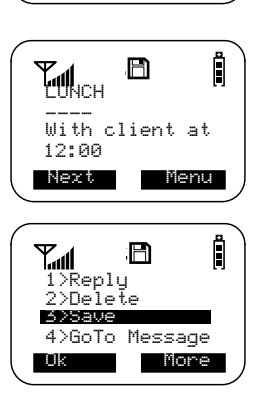

View Menu

Inbox: 1 unread 1\*Lunch 2 MEETING

Kall.

b

Ĥ

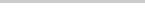

# **Message Mail**

Message Mail can be either a numeric page or a text message of up to 140 characters. Your phone can receive and store 16 mail messages at any time.

 1. To postpone reading your mail and to clear the display, select "Later". The icon stops flashing but remains on your display to remind you that you have unread messages.

#### **To read your mail now:**

- 2. To read your mail now, select "Now". The screen will briefly display the number of new and saved messages in your mailbox.
- 3. A list of all your mesages will display. Highlight the message that you wish to read and select "Read".

To read your mail later:

- 4. From any mode, select "Mail'. The Mailbox opens.
- 5. Select "Mesg Mail".

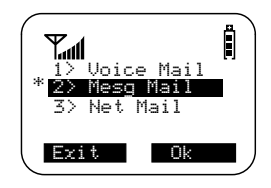

Message Mail 2 New 0 Saved

Zull

7.all

Ĥ

Ĥ

\*1>FR: Smith

\*2>FR: Jones

Exit Read

Your message mailbox opens and briefly displays the number of new and saved messages currently in your mailbox.

> 6. Next, a list of all messages will display. Select the message that you wish to read and select "Read".

## *Saving and Erasing Mail*

*Your message shows the time and date that the sender entered it in the network.* 

After you read a text or numeric message, you can either Save or Erase the message.

Press **Q** under the desired option.

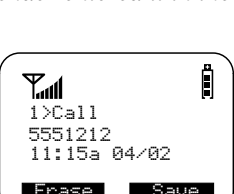

.

## *Auto Call Back*

You can respond to numeric pages and text messages containing a callback number. To automatically dial a number contained within a Message Mail, press  $\oslash$ .

### *Mail Memory Full*

If all 16 message registers are full, your phone displays the message "Mail Waiting, Memory Full". You cannot receive new Message Mail until you empty register space by erasing saved or unread messages.

# **USING YOUR PHONE AS A MODEM**

You can use your *i*500*plus* as a modem for data transfer from your laptop, handheld device, or desktop computer. This is particularly useful when there is no wired phone line (wall jack) available.

You simply attach a data cable from your phone to your computer. From that point, your phone is your modem. This allows you to send or receive time-critical information such as e-mail, a field service report, or files. In addition, you can also send or receive faxes.

This type of wireless connection uses one of two types of data connection: circuit-switched data and packet data.

- Circuit-switched data is typically used for sending and receiving faxes and for transferring large files.
- Packet data is used for small file transfers such as e-mail.

To use these services, you must install the iDEN Wireless Data Services software. For more information on setting up your computer and your *i*500*plus* for Packet and Circuit Data calls, see the *iDEN Wireless Data Services User's Guide* and contact your carrier.

### **TTY USERS**

You can use your phone and computer in TTY mode. Your computer screen and keyboard replace the standard TTY device. For more information, please see the *Wireless Data Services User's Guide.*

# **PROGRAMMING MENUS**

You can customize the settings on your phone using the Programming Menu.

- 1. Press we until you see "Prgm" on the display.
- 2. Select "Prgm".
- 3. Select "Ok".
- 4. Press  $\Box$  and  $\Box$  to scroll to the desired Programming Menu Option or enter the number of the Option.

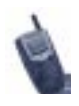

#### **SHORTCUT...**

Press  $\mathcal{F}$  , press  $\mathcal{F}$  then press the keypad number. See [Table 3](#page-29-0).

This shortcut does not function within the browser.

## <span id="page-29-0"></span>**Keypad Number Menu Option Function** 1 Own Ph # Automatically store the telephone number of your phone after you receive the first incoming call. You can also enter the number and view it. 2 | Own Pvt ID | Display the private number of your phone. You must first store this number. 3 | Mail Display: Off | Turn on and off the New Mail message that is displayed with incoming Voice, Message, or Net Mail.

#### **Table 3: Programming Menu Options**

| <b>Keypad</b><br><b>Number</b> | <b>Menu Option</b> | <b>Function</b>                                                                                                    |
|--------------------------------|--------------------|----------------------------------------------------------------------------------------------------|
| 4                              | Manual Lock:Off    | Lock your phone to prevent<br>unauthorized use. You must<br>enter a pass code to unlock it.<br>Even with the manual lock on,<br>you can reach emergency<br>help by pressing and holding<br>the emergency key<br>designated by your carrier. |
| 5                              | Auto Lock: Off     | Automatically lock your phone<br>each time it is powered off to<br>prevent unauthorized use.                                                                                                    |
| 6                              | Auto Answer:Off    | Turn on or off automatic<br>answering of incoming phone<br>calls after 1-4 rings.                                                                                                    |
| 10                             | Last Call Timer    | Display the duration of the<br>most recent phone call.                                                                                                    |
| 11                             | Display Timer: Off | Turn on or off automatic<br>display of the Last Call Timer<br>at the end of each phone call.                                                                                                    |
| 12                             | <b>Reset Timer</b> | Display cumulative airtime of<br>all phone calls since last<br>reset.                                                                                                    |
| 13                             | <b>Total Timer</b> | Display cumulative airtime of<br>all phone calls.                                                                                                    |
| 14                             | 1 Minute Beep:Off  | Automatically signal each<br>minute of elapsed phone<br>airtime with an audible beep.                                                                                                    |
| 20                             | Phone/Prvt List    | Add phone and private<br>numbers in one procedure.<br>See "Combined Phone<br>Number and Private ID List"<br>on page 13.                                                                                                    |

**Table 3: Programming Menu Options (Continued)**

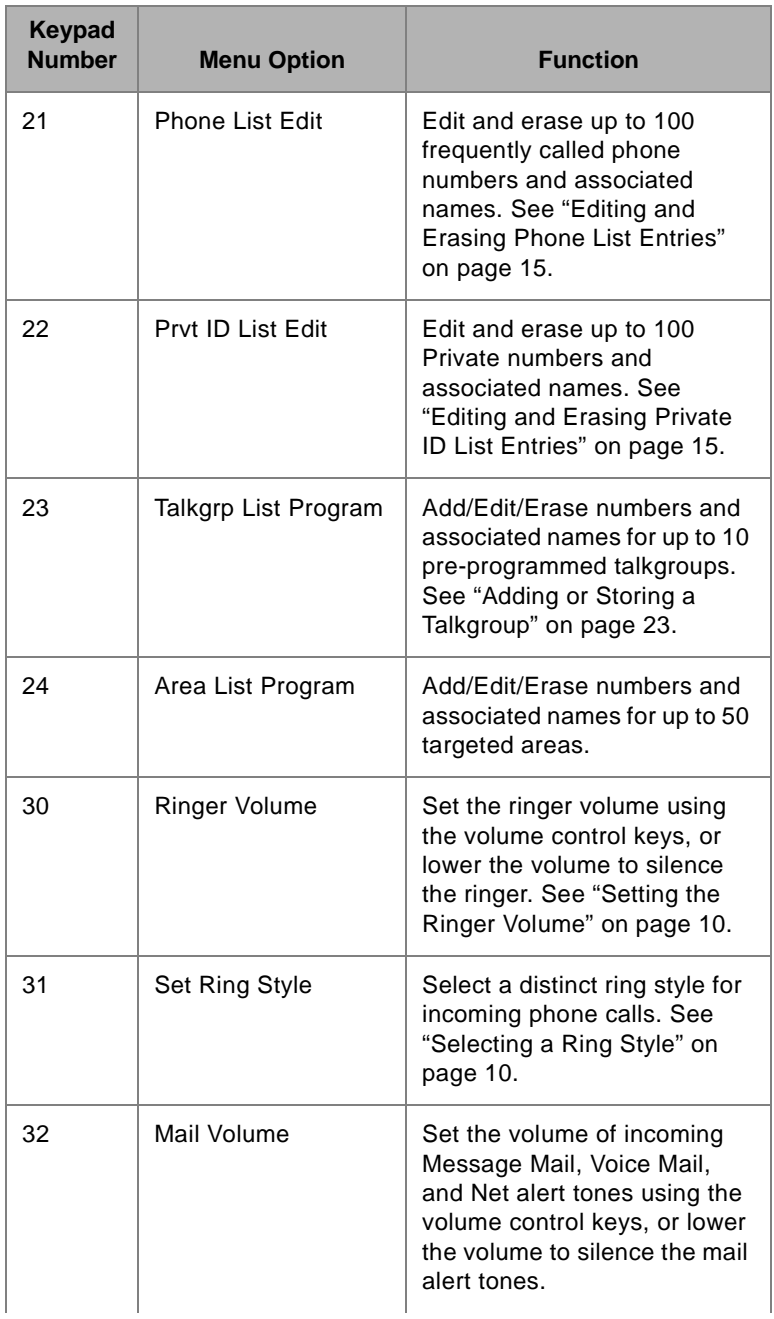

### **Table 3: Programming Menu Options (Continued)**

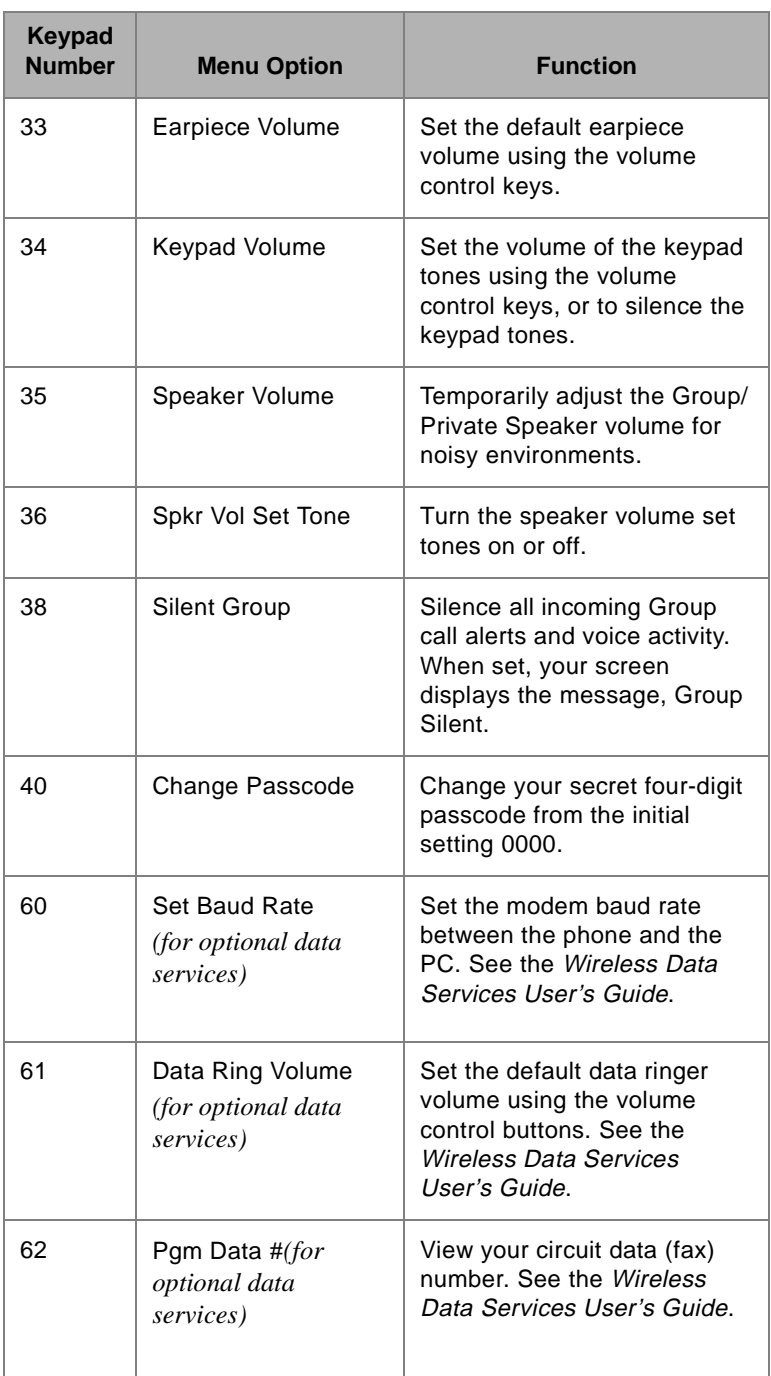

## **Table 3: Programming Menu Options (Continued)**

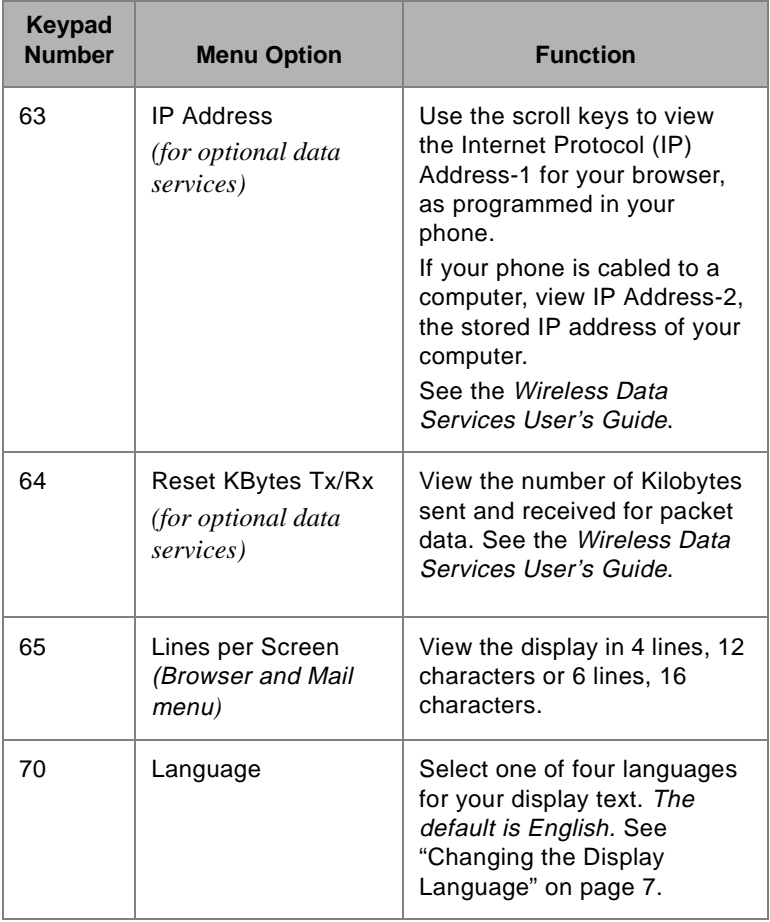

### **Table 3: Programming Menu Options (Continued)**

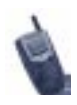

**Important!** Do not perform the following shaded menu options unless you are instructed to do so by your carrier. You could damage your phone. In the Browser, do not select the "Advanced Encryption New" key. Instead, contact your carrier.

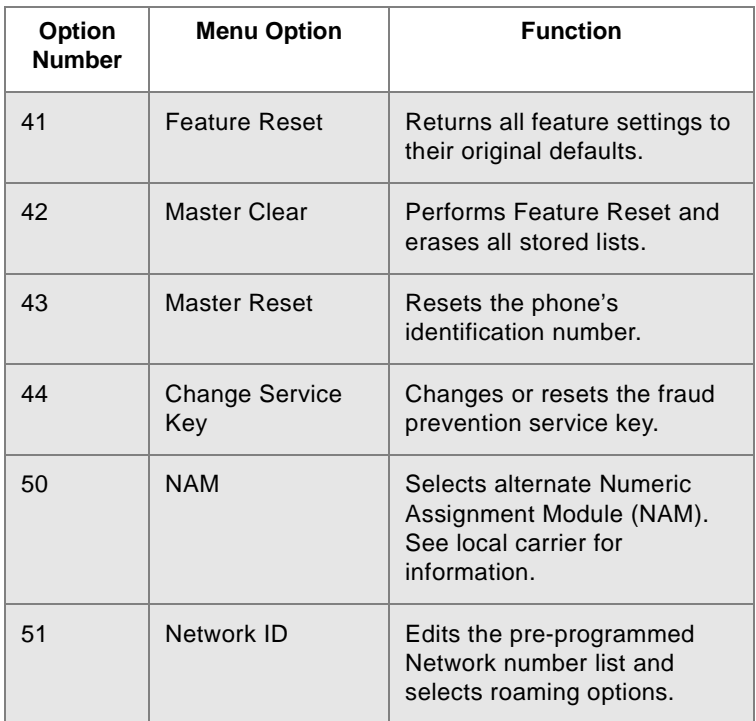

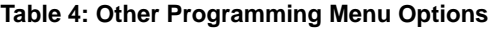

# **ABOUT STATUS MESSAGES**

You may receive status messages under certain conditions. Before contacting your carrier, note the message, numeric code, and the conditions under which it appeared. [Table 5](#page-35-0) lists and describes the error messages.

<span id="page-35-0"></span>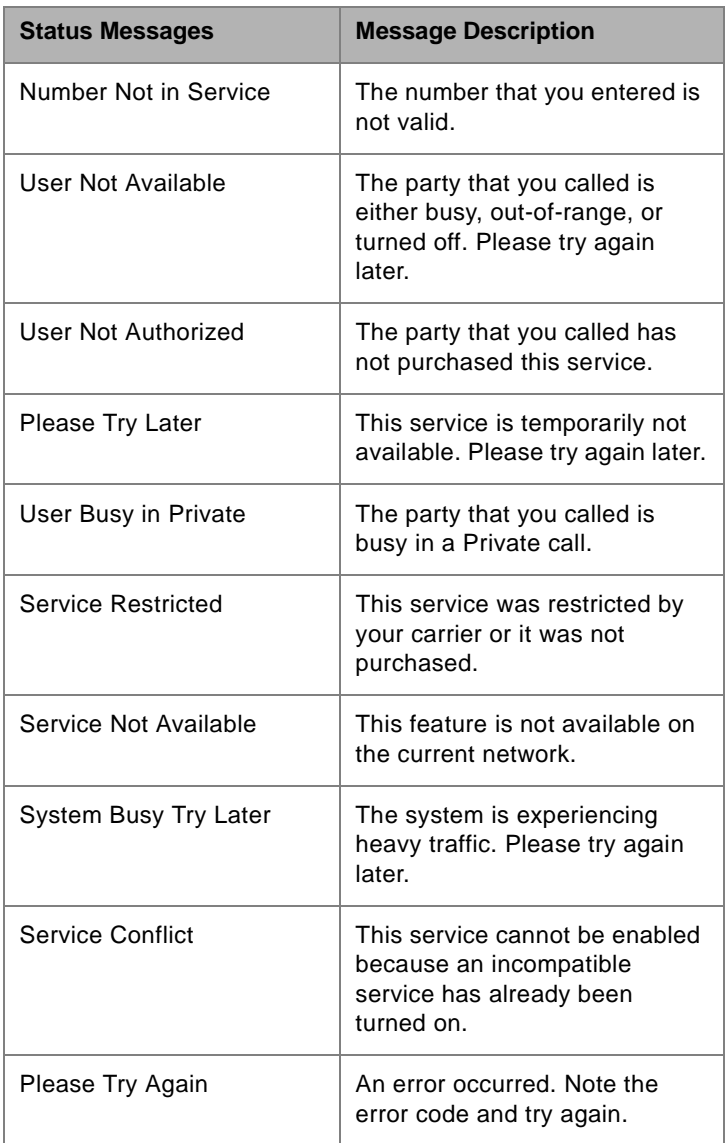

#### **Table 5: Status Messages**

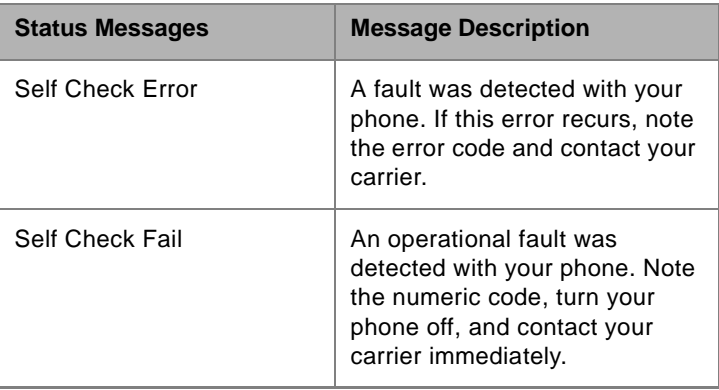

### **Table 5: Status Messages (Continued)**

# <span id="page-37-0"></span>**ACCESSORIES**

#### **IMPORTANT! SAVE THESE ACCESSORY SAFETY INSTRUCTIONS**

- Before using the battery, read all the instructions and cautionary markings on  $(1)$  the battery,  $(2)$  the battery charger, and  $(3)$  the phone using the battery.
- For your protection, store the battery in its safety tray when you are not using it.
- Before using the Travel Charger, read all the instructions and cautionary markings on (1) the Travel Charger, (2) the battery, and (3) the phone using the battery.
- Before using the Vehicular Battery Charger (VBC), read all the instructions and cautionary markings on (1) the VBC, (2) the battery, and (3) the phone using the battery.
- Before using the Desktop Dual-Pocket Battery Charger, read all the instructions and cautionary markings on (1) the battery charger, (2) the battery, and (3) the phone using battery.
- Before using the Hands-Free Car Kit adapter, read all the instructions and cautionary markings on (1) the car kit adapter, (2) the battery, and (3) the phone using battery.
- Do not expose these accessories to rain or snow.

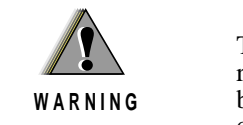

To reduce the risk of injury, charge only the rechargeable batteries listed. Other types of batteries may burst, causing personal injury and damage.

- To reduce the risk of damage to the cord or plug, pull by the plug rather than the cord when you disconnect the Travel Charger or Desktop Dual-Pocket Battery Charger from the AC receptacle or when you disconnect the Vehicular Battery Charger from the cigarette lighter.
- Do not operate the Travel Charger or Vehicular Battery Charger with a damaged cord or plug.
- Do not attempt to disassemble the Travel Charger or Vehicular Battery Charger.
- The Travel Charger, Hands-Free Car Kit adapter, or Vehicular Battery Charger may become warm during operation, but not hot. If the Travel Charger becomes hot to the touch, unplug it from the AC outlet immediately and discontinue its use. If the Vehicular Battery Charger becomes hot to the touch, unplug it from the cigarette lighter immediately and discontinue its use.
- Use of a non-recommended attachment to the Desktop Dual-Pocket Battery Charger may result in a risk of fire, electric shock, or injury to persons.
- Make sure the Desktop Dual-Pocket Battery Charger cord is located so that it will not be stepped on, tripped over, or subjected to damage or stress.
- An extension cord should not be used with the Desktop Dual-Pocket Battery Charger unless absolutely necessary. Use of an improper extension cord could result in a risk of fire and electric shock. If an extension cord must be used, make sure that:
	- $\Box$  The pins on the plug of the extension cord are the same number, size, and shape as those on the plug of the charger.
	- $\Box$  The extension cord is properly wired and in good electrical condition.
	- $\Box$  The cord size is 18AWG for lengths up to 100 feet and 16AWG for lengths up to 150 feet.
- Do not operate the Desktop Dual-Pocket Battery Charger with a damaged cord or plug - replace them immediately.
- Do not operate the Desktop Dual-Pocket Battery Charger if it has received a sharp blow, has been dropped, or has been damaged in any way; take it to a qualified service technician.
- Do not disassemble the Desktop Dual-Pocket Battery Charger; take it to a qualified service technician when service or repair is required. Incorrect reassembly may result in a risk of electric shock or fire.
- Maximum ambient temperature around the power supply of the Desktop Dual-Pocket Battery Charger must not exceed 40°C  $(104^{\circ}F)$ .
- The output power from the power supply must not exceed the rating given on the Desktop Dual-Pocket Battery Charger.
- The disconnection from the line voltage is made by unplugging the power supply's transformer from the AC receptacle.
- To reduce risk of electric shock, unplug the Desktop Dual-Pocket Battery Charger from the outlet before attempting any maintenance or cleaning.
- For optimum performance, turn off the *i*500*plus* while charging it in the Desktop Dual-Pocket Battery Charger.
- The Desktop Dual-Pocket Battery Charger is for indoor use only.

## <span id="page-39-1"></span>**Batteries**

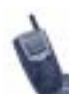

- For best results, charge the batteries within the temperature range of  $10^{\circ}$ C to  $40^{\circ}$ C (50<sup>o</sup>F to  $104^{\circ}$ F).
- Prolonged charging is not recommended. See [Table 6](#page-39-0) for battery charging guidelines.

## *Charging the Batteries*

[Table 6 p](#page-39-0)rovides the approximate time to fully charge a Nickel Metal Hydride (NiMH) battery using a Motorola iDEN Approved NiMH battery charger.

<span id="page-39-0"></span>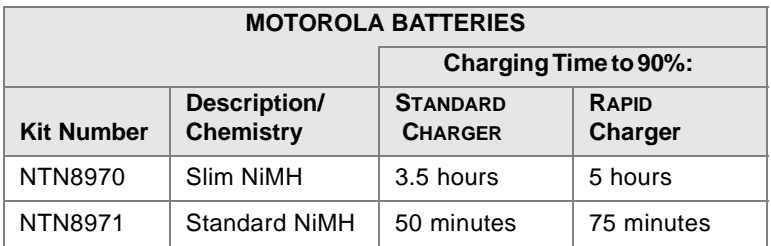

#### **Table 6: Battery Charging Times**

## *Battery Operating Instructions*

- Extreme temperatures will degrade battery performance. Do not store your battery where temperatures exceed 60°C (140°F) or fall below -20 $\rm{^{\circ}C}$  (4 $\rm{^{\circ}F}$ ).
- The battery capacity will be degraded if stored for long periods while fully charged. If long term storage is required, store at half capacity.
- For optimal battery life, use a Motorola iDEN Approved NiMH charger with your Motorola iDEN NiMH battery. Other chargers may not fully charge your NiMH battery or may yield a reduced number of charge cycles.
- If the battery appears inoperative, the internal protection circuitry may have been activated. Remove the battery from the phone and put it into the charger for several minutes to reset the circuitry.

# **Travel Charger**

Using a Travel Charger, you can charge a battery from an electrical outlet. The charger has plug-in power supply. You can choose:

- The SPN4474 Standard Charger for Travel
- The NTN1680 Rapid Charger for Travel

# *Using the Travel Charger*

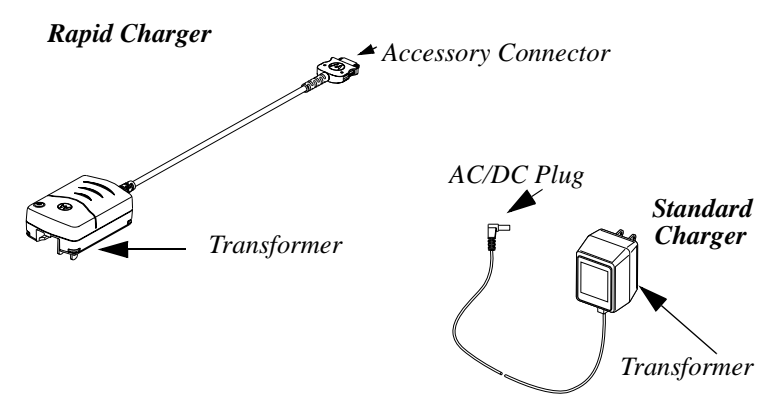

**Figure 3. Using a Travel Charger**

- 1. If you are using the rapid charger, insert the AC/DC plug adapter into the rapid charger's transformer. *(If you are using the standard charger, skip this step.)*
- 2. Insert the charger's AC/DC plug into the accessory charger connector on the side of your *i*500*plus*.
- 3. Press the AC/DC plug firmly into the accessory charger connector until the plug rests securely.
- 4. Plug the charger's transformer into an electrical wall outlet.

The power light (green LED) turns on when the charger is receiving power.

## *Rapid Travel Charger Operating Specifications*

Input voltage range: 90-264 VAC @ 50/60 Hz. Operating temperature range:  $0^{\circ}$ C to +50 $^{\circ}$ C

## *Standard Travel Charger Operating Specifications*

Input voltage range: varies by country Operating temperature range:  $0^{\circ}$ C to +50 $^{\circ}$ C

## **Vehicular Battery Charger**

The NTN8978 Vehicular Battery Charger (VBC) enables in-vehicle communications by charging the NiMH battery to provide power to your *i*500*plus*.

The power light (green LED) turns on when the Vehicular Battery Charger is receiving power.

## *Installing the Vehicular Battery Charger*

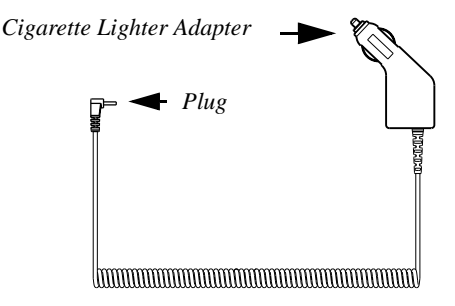

**Figure 4. Installing the Vehicular Battery Charger**

- 1. Insert the Vehicular Battery Charger's plug into the accessory charger connector on the side of the phone. Push firmly until the plug rests securely in the accessory charger connector.
- 2. Remove the vehicle's cigarette lighter plug (if one exists) from the cigarette lighter receptacle.
- 3. Plug the Vehicular Battery Charger's cigarette lighter adapter into the cigarette lighter receptacle. The power light (green LED) will turn on.

While your *i*500*plus* is attached to the Vehicular Battery Charger, you can leave the phone off, turn it on, or use it. For best results, turn it off.

## *Removing the Vehicular Battery Charger*

- 1. Unplug the Vehicular Battery Charger's cigarette lighter adapter from the vehicle's cigarette lighter receptacle.
- 2. Gently pull the plug from the accessory charger connector on the side of the phone.

## *Vehicular Battery Charger Operating Specifications*

Operating voltage range: 10.8 - 33.0 Vdc. Operating temperature range:  $-30^{\circ}$ C to  $+60^{\circ}$ C

## **Desktop Dual-Pocket Battery Charger**

The NTN1690 Desktop Dual-Pocket Battery Charger charges Motorola authorized batteries, as listed on [page 39,](#page-39-1) for the *i*500*plus*. This charger also allows you to perform data operations while charging the battery.

**IMPORTANT! Motorola's rapid charger power supply was designed specifically for the** *i***500***plus***. Use of any other power supply may severely damage your** *i***500***plus***.**

*Charging a Battery*

#### **Figure 5. Desktop Dual-Pocket Charger**

- 1. Insert the power supply's DC jack plug into the DC jack receptacle on the back of the charger. *Use only with the Motorola rapid charger included with your accessory package.*
- 2. Plug the transformer end of the power-supply cord into any standard AC wall outlet. The charger performs a quick power-up self-test, during which the LED indicators flash once to indicate a successful power-up.
- 3. Attach a battery to your Nextel phone. Insert the bottom accessory connector on your *i*500*plus* onto the pin connector, located in the charger's front pocket.

Data Operation:

- 1. Insert the round end of the iDEN data cable NKN6521 with the BATWING facing upward into the back of the charger.
- 2. Connect the oppostie end of the data cable to a PC.

If the *i*500*plus* is properly seated in the front pocket, the charger's front pocket LED indicator lights red to indicate that the battery is being charged.

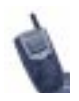

#### **If a battery is in the rear pocket...**

and the i500 plus with a battery is inserted into the front pocket, the battery in the front pocket will charge to full capacity before the battery in the rear pocket is charged. The LED for the rear pocket flashes yellow, indicating that its battery is waiting to be charged.

To remove the battery from the rear pocket, hold the base of the charger and pull the battery forward then straight up.

#### *Desktop Charger Status*

The charger has the capability of displaying the battery's charge status. The indicator will show one of the following: solid red=1-30% (error); solid yellow=31-60% (standby or out of temperature range); flashing green=61-90%; solid green=91-100%.

### *Desktop Charger Troubleshooting*

If the battery is not charging and there is:

#### **A flashing yellow indicator -**

- If a battery is in the rear pocket, the rear pocket's LED continues to flash yellow until the battery in the front pocket is more than 90% charged (front pocket's LED is solid green). This is normal operation.
- To protect your battery's life expectancy, the charger does not charge a battery when its temperature is below  $5^{\circ}C$  (41 $^{\circ}F$ ) or above  $40^{\circ}$ C (104 $^{\circ}$ F).

#### **No LED indication -**

- Check that the *i*500*plus* with battery, or a battery alone, is inserted correctly.
- Make sure that the transformer is plugged into an appropriate AC outlet and that the connector is properly seated.
- *Rear pocket only:* Remove the battery from the charger. Use an ordinary pencil eraser to clean the four metal contacts on the battery and then place the battery into the charger.
- If the LED indicator remains turned off, the battery may be defective and should be replaced.

#### **A flashing red LED indicator -**

• Remove the battery from the charger. Use an ordinary pencil eraser to clean the metal contacts on the battery and then place the battery into the charger.

• If the LED indicator continues to flash red, the battery may be defective and should be replaced.

# **Audio Adapter**

The NTN8654 Audio Adapter connects an earpiece microphone to your *i*500*plus* for privacy and hands-free operation.

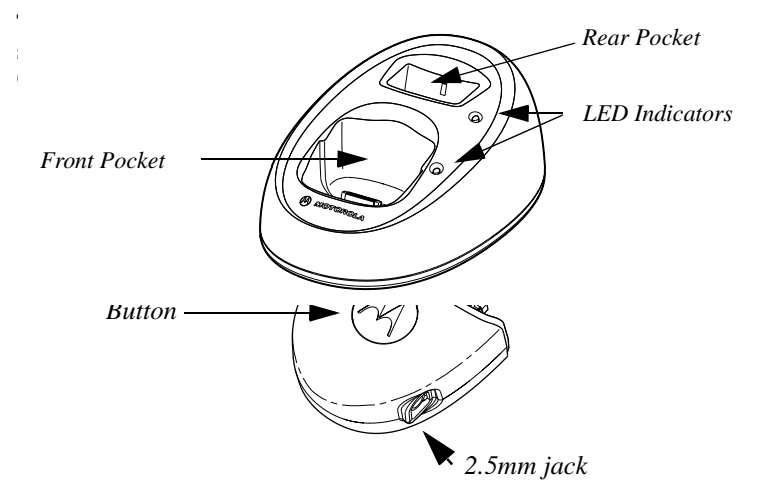

**Figure 6. Using the Audio Adapter**

- 1. Hold the phone and the Audio Adapter facing you so that you see the Motorola logo on the adapter.
- 2. Insert the Audio Adapter's connector into the *i*500*plus* receptacle. You will hear the connector snap into place.

### *Attaching/Detaching the Earpiece Microphone*

- 1. Insert the 2.5mm plug of the earpiece microphone cord into the jack of the Audio Adapter.
- 2. Pull on the plug, not the cord, to remove the earpiece microphone.

### *Removing the Audio Adapter*

- 1. Press the button on the front of the Audio Adapter. The front displays the Motorola logo on the button.
- 2. Pull the Audio Adapter from the *i*500*plus*.

# **Vehicular Holder**

The NTN9025 Vehicular Holder dash mount provides a convenient holder for your *i*500*plus*. The dash mount can be installed either horizontally or vertically.

**Important! Do not place the dash mount over the air bag or in the air bag deployment area. For more information, see ["For Vehicles](#page-51-0)  [Equipped with an Air Bag" on page 51](#page-51-0)**.

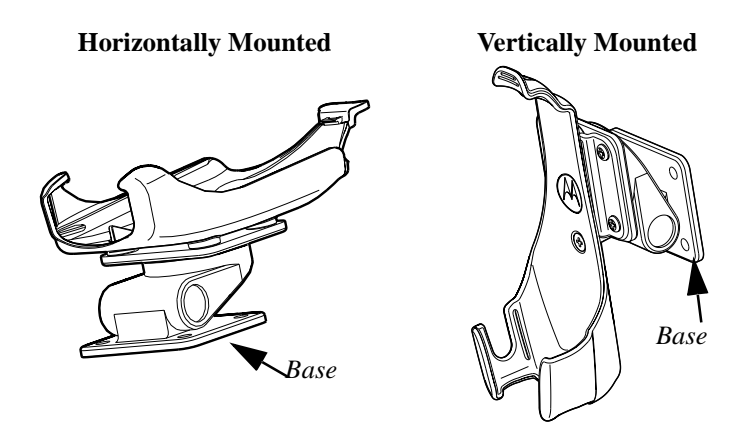

**Figure 7. Using the Vehicular Holder**

## *Using the Vehicular Holder*

- 1. Mount the vehicular holder to the dash of your vehicle by securing the four self-tapping screws to the base of the holder.
- 2. Snap your phone securely into the holder.

# **Belt Clip**

The NTN8980 swivel Belt Clip provides a convenient means to carry your *i*500*plus* with you.

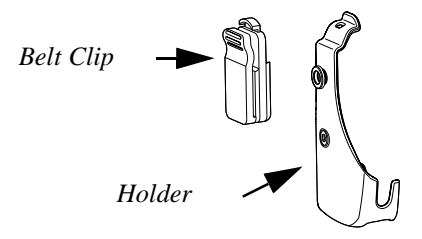

#### **Figure 8. Using the Belt Clip**

- 1. Attach the belt clip to your belt.
- 2. Insert your *i*500*plus* into the belt clip holder and attach the holder to the belt clip.
- 3. To remove your *i*500*plus* from the holder, push the holder tab inward while pulling the radio outward.
- 4. To remove your *i*500*plus* and the holder from the belt clip, push down on the button on top of the belt clip and lift the radio out of the belt clip.

# **Hands-Free Car Kit**

#### **Important! The Hands-Free Car Kit is also a charger. Therefore, DO NOT operate this kit and the Vehicular Battery Charger at the same time.**

The NTN 1674 Hands-Free Car Kit enables in-vehicle communications by providing a built-in speaker,a power supply for the phone's internal battery charger, hands-free visor microphone, and power to the phone.

An external Push-To-Talk switch is also included. When the phone is turned off, the Hands-Free Car Kit charges the Slim battery in 50 minutes to 90% capacity and the Standard battery in 75 minutes to 90% capacity. Charging time will be longer if the phone is operational during charge time.

#### *Using the Hands-Free Car Kit*

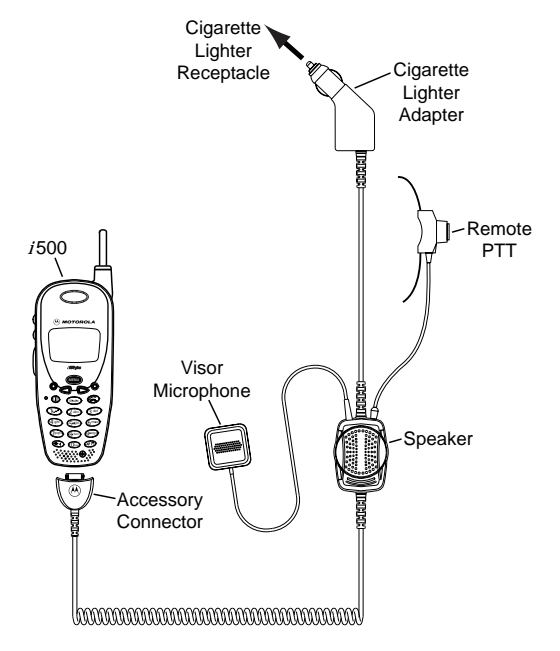

# **SAFETY AND GENERAL INFORMATION**

#### **IMPORTANT INFORMATION ON SAFE AND EFFICIENT OPERATION. READ THIS INFORMATION BEFORE USING YOUR INTEGRATED MULTI-SERVICE PORTABLE RADIO.**

#### **For the Safe and Efficient Operation of Your Radio, Observe these Guidelines:**

Your radio product contains a transmitter and a receiver. When it is *ON*, it receives and transmits radio frequency (RF) energy. The radio operates in the frequency range of 806 MHz to 870 MHz and employs digital modulation techniques. When you use your radio, the system handling your call controls the power level at which your radio transmits. The power level typically may vary over a range from .0024 Watts to 0.6 Watts.

#### **Exposure To Radio Frequency Energy**

Your Motorola Radio Product is designed to comply with the following national and international standards and guidelines regarding exposure of human beings to radio frequency electromagnetic energy:

- United States Federal Communications Commission, Code of Federal Regulations; 42 CFR part 2 sub-part j
- American National Standards Institute (ANSI) IEEE. C95. 1-1992
- National Council on Radiation Protection and Measurements (NCRP). Report 86
- International Commission on Non-Ionizing Radiation Protection (ICNIRP) 1998
- National Radiological Protection Board of the United Kingdom, GS 11, 1988
- Verband Deutscher Elektrotechniker (VDE) DIN-0848
- Department of Health and Welfare Canada. Safety Code 6

To assure optimal radio performance and make sure human exposure to radio frequency electromagnetic energy is within the guidelines set forth in the above standards, always adhere to the following procedures:

When placing or receiving a phone call, or using the group or private call functions with the Group/Private Speaker OFF (muted speaker icon visible in the display), hold the radio as you would a telephone. Speak directly into the mouthpiece and position the antenna up and over your shoulder.

When using the radio as a traditional two-way radio while making group or private calls with the Group/Private Speaker ON (no speaker icon visible in the display), hold the radio in a vertical position with the microphone one to two inches away from the lips.

For body-worn operation, the antenna should be kept at least one inch from the body when transmitting.

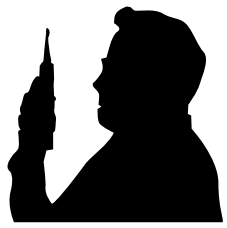

DO NOT hold the antenna when the radio is "IN USE". Holding the antenna affects call quality and may cause the radio to operate at a higher power level than needed.

### **Interference to Medical and Personal Electronic Devices**

Most electronic equipment is shielded from RF energy. However, certain equipment may not be shielded against the RF signals from your wireless phone.

#### **Pacemakers**

The Health Industry Manufacturers Association recommends that a minimum separation of six inches (6") be maintained between a handheld wireless phone and a pacemaker to avoid potential interference with the pacemaker. These recommendations are consistent with the independent research by and recommendations of Wireless Technology Research.

Persons with pacemakers should:

- ALWAYS keep the phone more than six inches from their pacemaker when the phone is turned ON.
- not carry the phone in a breast pocket.
- use the ear opposite the pacemaker to minimize the potential for interference.
- turn the phone OFF immediately if you have any reason to suspect that interference is taking place.

### **Hearing Aids**

Some digital wireless phones may interfere with some hearing aids. In the event of such interference, you may want to consult your hearing aid manufacturer to discuss alternatives.

#### **Other Medical Devices**

If you use any other personal medical device, consult the manufacturer of your device to determine if it is adequately shielded from external RF energy. Your physician may be able to assist you in obtaining this information.

Turn your phone OFF in health care facilities when any regulations posted in these areas instruct you to do so. Hospitals or health care facilities may be using equipment that could be sensitive to external RF energy.

#### **Interference to Other Electronic Devices**

RF energy may affect improperly installed or inadequately shielded electronic operating and entertainment systems in motor vehicles. Check with the manufacturer or representative to determine if these systems are adequately shielded from external RF energy. Also check with the manufacturer of any equipment that has been added to the vehicle.

Turn your radio off before boarding any aircraft to prevent possible interference to aircraft systems. Regulations of the United States Federal Aviation Administration prohibit use when the plane is in the air and require you have permission from a crew member to use your radio while the plane is on the ground.

## **Safety and General**

#### **Use While Driving**

Check the laws and regulations on the use of telephones in the area where you drive. Always obey them.

When using the phone while driving, please:

- Give full attention to driving and to the road
- Use hands-free operation, if available
- Pull off the road and park before making or answering a call if driving conditions so require.

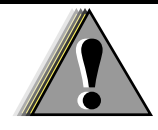

# **OPERATIONAL WARNINGS**

#### **POTENTIALLY EXPLOSIVE ATMOSPHERES W A R N I N G**

Turn off your two-way radio when you are in any area with a potentially explosive atmosphere, unless it is a radio type especially qualified for use in such areas (for example, Factory Mutual Approved). Sparks in a potentially explosive atmosphere can cause an explosion of fire resulting in bodily injury of even death.

**Note**: *The areas with potentially explosive atmospheres referred to above include fueling areas such as: below decks on boats; fuel or chemical transfer or storage facilities; areas where the air contains chemicals or particles such as grain, dust or metal powders; and any other area where you would normally be advised to turn off your vehicle engine. Areas with potentially explosive atmospheres are often, but not always, posted.*

### **Batteries**

Do not replace or charge batteries in a potentially explosive atmosphere. Contact sparking may occur while installing or removing batteries and cause an explosion.

### **BLASTING CAPS AND AREAS**

To avoid possible interference with blasting operations, turn off your radio when you are near electrical blasting caps, in a blasting area, or in areas posted: "Turn off two-way radio". Obey all signs and instructions.

### <span id="page-51-0"></span>**FOR VEHICLES EQUIPPED WITH AN AIR BAG**

Do NOT place objects, including both installed and portable wireless equipment, in the area over the air bag or in the air bag deployment area. An air bag inflates with great force. If in-vehicle wireless equipment is improperly installed and the air bag inflates, serious injury could result.

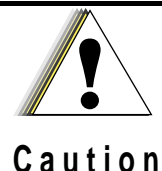

## **OPERATIONAL CAUTIONS**

### **Damaged Antennas**

Do not use any portable two-way radio that has a damaged antenna. If a damaged antenna comes into contact with your skin, a minor burn can result.

### **Batteries**

All batteries can cause property damage and/or bodily injury such as burns if a conductive material such as jewelry, keys, or beaded chains touch exposed terminals. The conductive material may complete an electrical circuit (short circuit) and become quite hot. Exercise care in handling any charged battery, particularly when placing it inside a pocket, purse, or other container with metal objects.

### **Cleaning Instructions**

Clean the external surfaces of the unit with a damp cloth, using a mild solution of dishwashing detergent and water. Some household cleaners may contain chemicals that could seriously damage the unit. Avoid the use of any petroleum-based solvent cleaners. Also, avoid applying liquids directly on the unit.

#### **Antenna Considerations**

Use only the supplied or an approved antenna. Unauthorized antennas, modifications, or attachments could impair call quality, damage the radio, or result in violation of local agency regulations.